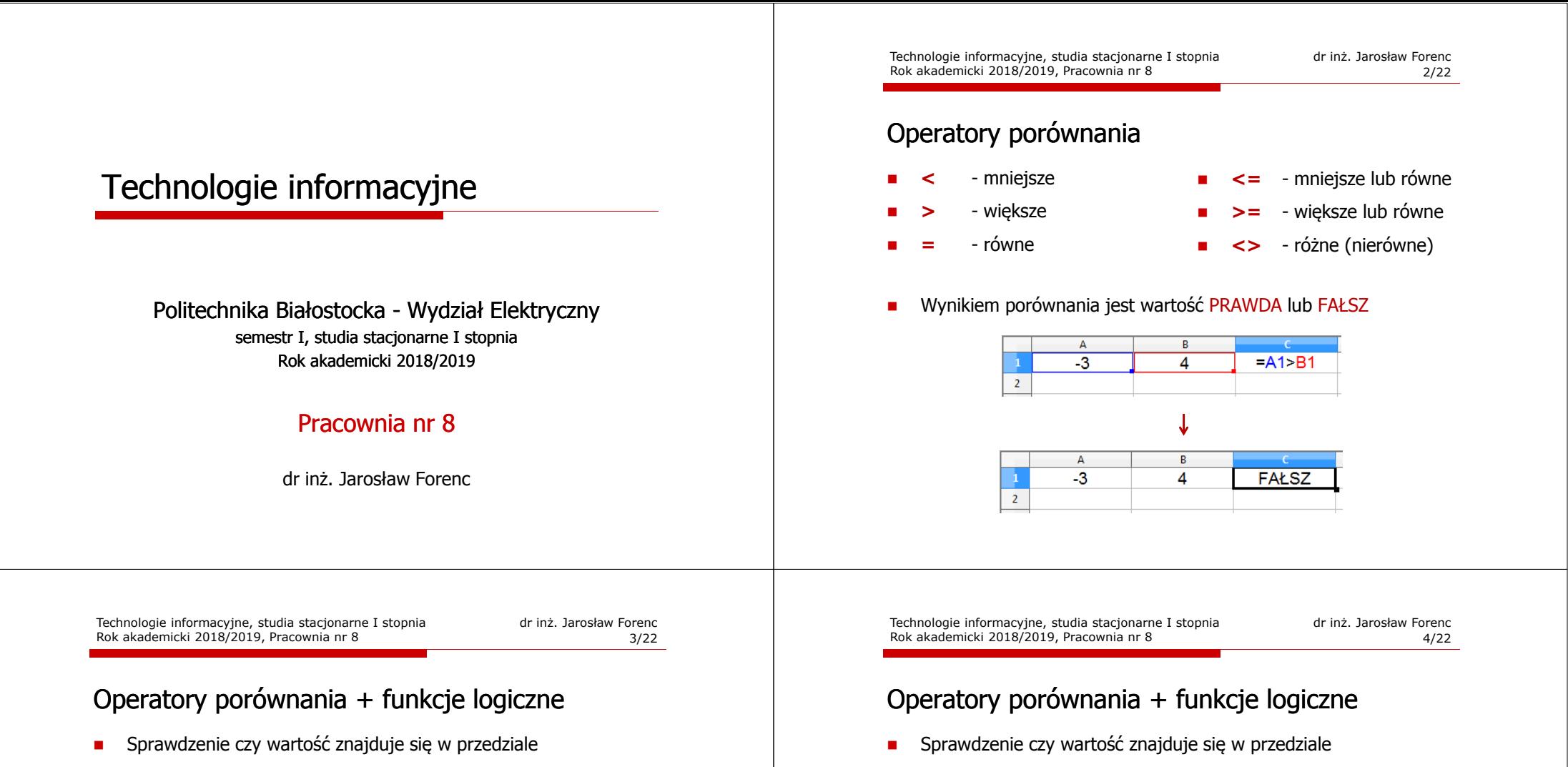

*x*∈(0,10

 $\Delta$  $\overline{5}$ 

 $\overline{A}$ 

5

0,10)  $\longrightarrow x > 0$  i  $x < 10$ 

 $=1(A1>0; A1<10)$ 

**PRAWDA** 

 $\mathsf{C}$ 

 $\mathsf{C}$ 

- *<sup>x</sup>*<sup>∈</sup>(*<sup>a</sup>*,*<sup>b</sup>*) $\rightarrow$   $a < x < b$  ???
- ٠ Prawidłowe sprawdzenie wymaga zastosowania funkcji logicznej

*x* <sup>&</sup>gt; *<sup>a</sup>* <sup>i</sup> *<sup>x</sup>* <sup>&</sup>lt; *<sup>b</sup>*

- □ **E** Funkcje  $\rightarrow$  Logiczne
- □ I(logiczna1; logiczna2; …) - zwraca wartość PRAWDA jeśli wszystkie argumenty mają wartość PRAWDA
- LUB(logiczna1; logiczna2; …) zwraca wartość PRAWDA jeśli przynajmniej jeden argument ma wartość PRAWDA
- ш NIE(logiczna) - zmienia wartość FAŁSZ na PRAWDA zaś wartość PRAWDA na FAŁSZ

# Funkcje logiczne

□ PRAWDA() - zwraca wartość logiczną PRAWDA

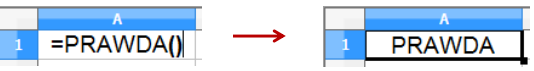

- □ FAŁSZ() - zwraca wartość logiczną FAŁSZ
- □ XOR(logiczna1; logiczna2; …) - zwraca wartość PRAWDA jeśli dokładnie jeden argument ma wartość PRAWDA

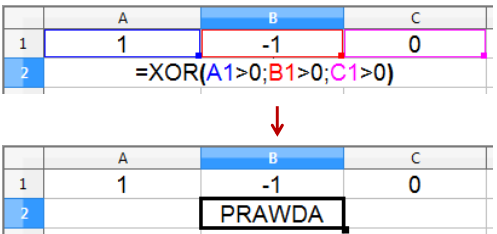

Technologie informacyjne, studia stacjonarne I stopnia dr inż. Jarosław Forenc<br>Rok akademicki 2018/2019, Pracownia nr 8 Rok akademicki 2018/2019, Pracownia nr 87/22

# Operatory porównania + funkcje logiczne

□ Przykład: sprawdzenie czy liczba jest: dodatnia / ujemna / zero

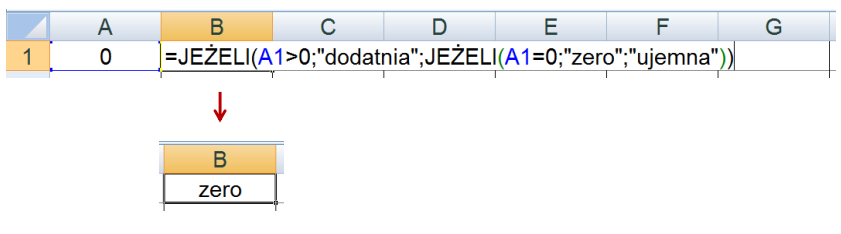

- □ W powyższym przykładzie zastosowano zagnieżdżanie funkcji
- □ W funkcji JEŻELI:
	- <mark>□</mark> wartości tekstowe zapisuje się w cudzysłowach
	- $\Box$ liczby zapisuje się bez cudzysłowów

## Operatory porównania + funkcje logiczne

- JEŻELI(test\_logiczny; wartość\_gdy\_prawda; wartość\_gdy\_fałsz) sprawdza czy warunek jest spełniony i zwraca jedną wartość jeśli PRAWDA, a drugą wartość, jeśli FAŁSZ
- Przykład: sprawdzenie czy liczba jest dodatnia czy ujemna

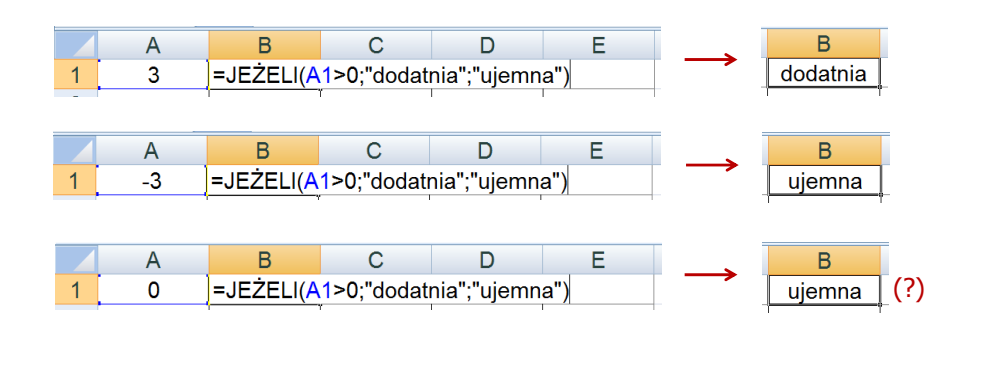

Technologie informacyjne, studia stacjonarne I stopnia drież. Jarosław Forenc Rok akademicki 2018/2019, Pracownia nr 8 Rok akademicki 2018/2019, Pracownia nr 88/22

#### Inne funkcje

- CZY.LICZBA(wartość) zwraca wartość PRAWDA, jeśli wartość jest liczbą
- CZY.TEKST(wartość) zwraca wartość PRAWDA, jeśli wartość<br>iest tekstem jest tekstem
- CZY.LOGICZNA(wartość) zwraca wartość PRAWDA, jeśli wartość<br>jest wartościa logiczna jest wartością logiczną
- CZY.FORMUŁA(odwołanie) zwraca wartość PRAWDA, jeśli<br>komórka jest komórka formuły komórka jest komórką formuły
- CZY.PARZ(wartość) zwraca wartość PRAWDA, jeśli wartość<br>iest liczba całkowita parzysta jest liczbą całkowitą parzystą
- Г CZY.NPARZ(wartość) - zwraca wartość PRAWDA, jeśli wartość jest liczbą całkowitą nieparzystą

#### Inne funkcje

- ILE.LICZB(wartość1; wartość2; …) oblicza, ile liczb jest na liście argumentów (argumentem może być także zakres komórek)
- $\blacksquare$  ILE.NIEPUSTYCH(wartość1; wartość2; …) - oblicza, ile wartości jest na liście argumentów
- $\blacksquare$  LICZ.JEŻELI(zakres; kryteria) - liczy argumenty, które spełniają podane warunki

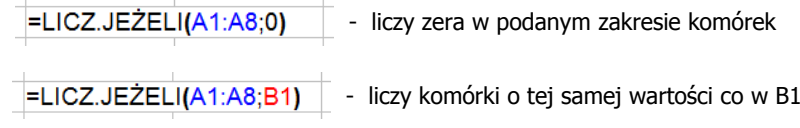

- 
- 
- liczy komórki o wartościach większych od 0

Technologie informacyjne, studia stacjonarne I stopnia drie inż. Jarosław Forenc Rok akademicki 2018/2019, Pracownia nr 8 Rok akademicki 2018/2019, Pracownia nr 811/22

# **Wykresy**

■ Ikonka na Pasku narzędzi

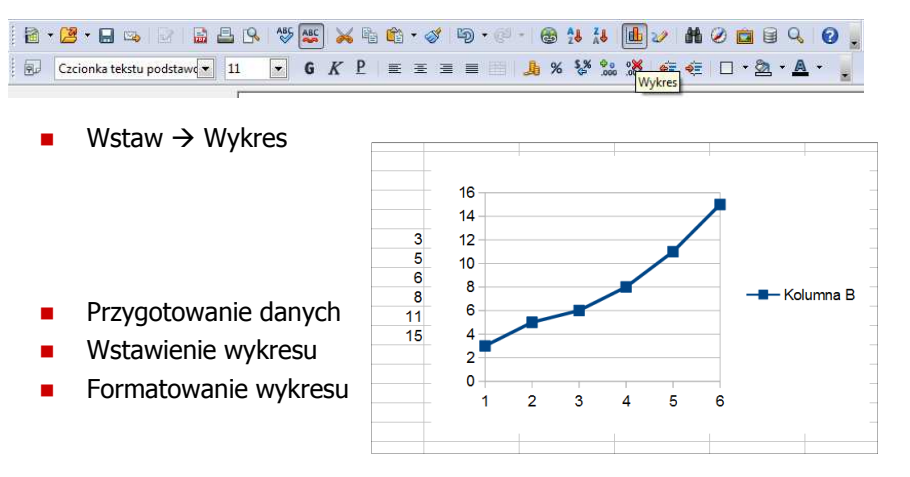

#### Inne funkcje

- LICZ.PUSTE(zakres) liczy puste komórki w określonym zakresie
- LICZ.WARUNKI(zakres1; kryterium1; zakres2; kryterium2; …) oblicza liczbę komórek, które spełniają określone kryteria w określonych zakresach (wszystkie kryteria muszą być spełnione)

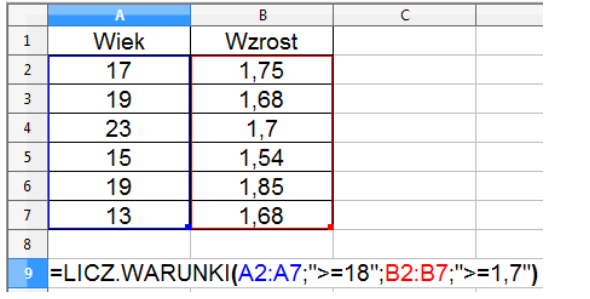

 $\overline{2}$ 

Technologie informacyjne, studia stacjonarne I stopnia drież. Jarosław Forenc Rok akademicki 2018/2019, Pracownia nr 8 Rok akademicki 2018/2019, Pracownia nr 8

12/22

 $\overline{9}$ 

# Wykresy - elementy na wykresie

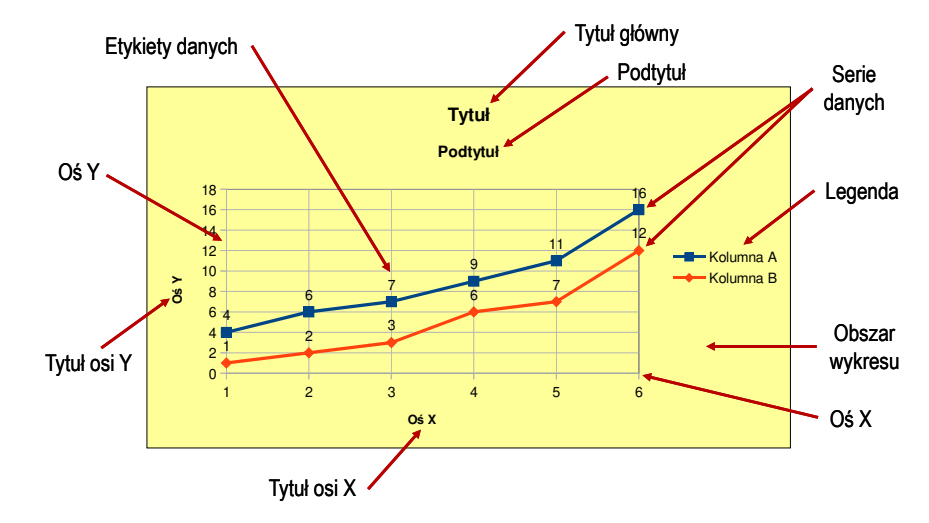

# Wykresy - Kreator wykresów (1. Typ wykresu)

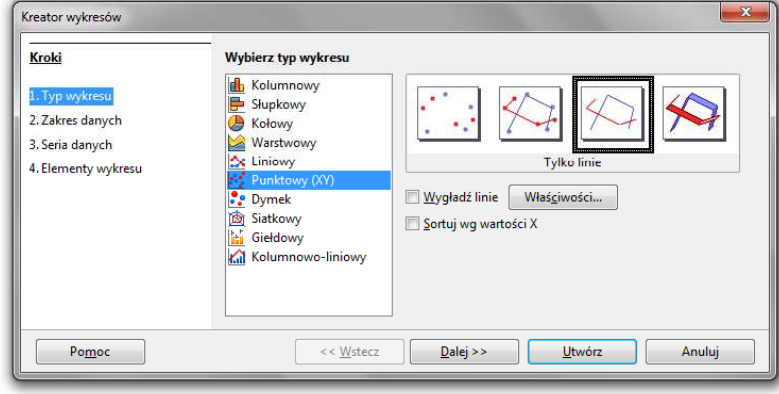

- $\blacksquare$ Wyniki pomiarów - tabela
- ш Dane z urządzenia (oscyloskop) - plik
- Wyniki z programu komputerowego plik

Technologie informacyjne, studia stacjonarne I stopnia dr inż. Jarosław Forenc Rok akademicki 2018/2019, Pracownia nr 8

15/22

## Wykresy - Kreator wykresów (3. Seria danych)

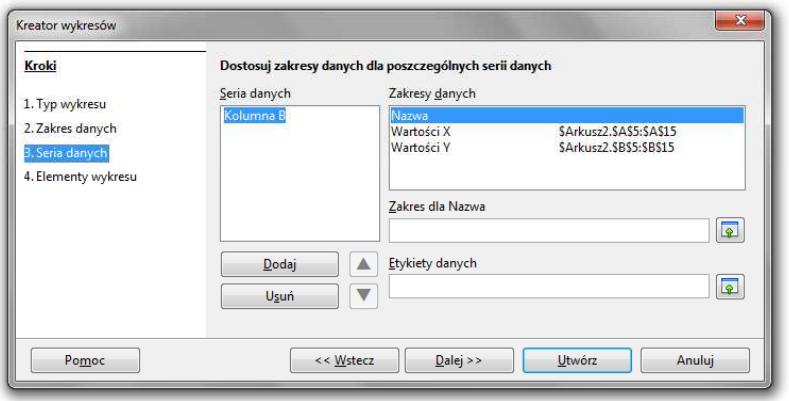

## Wykresy - Kreator wykresów (2. Zakres danych)

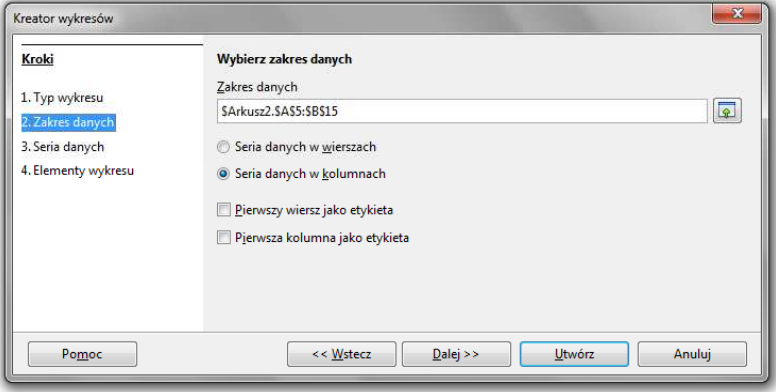

Technologie informacyjne, studia stacjonarne I stopnia dr inż. Jarosław Forenc Rok akademicki 2018/2019, Pracownia nr 816/22

# Wykresy - Kreator wykresów (4. Elementy wykresu)

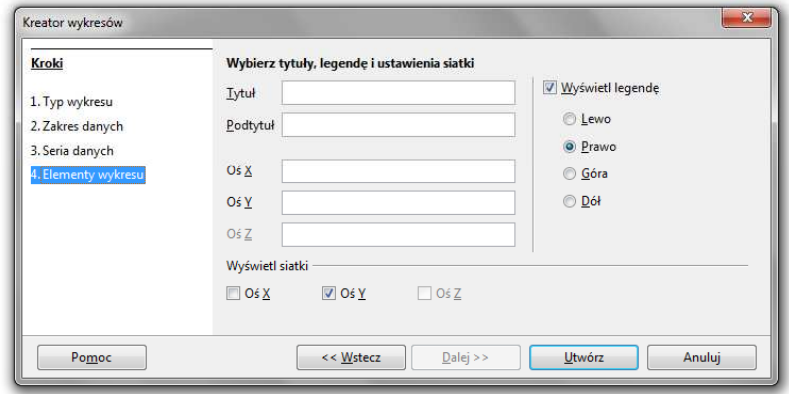

### Wykresy - Formatowanie

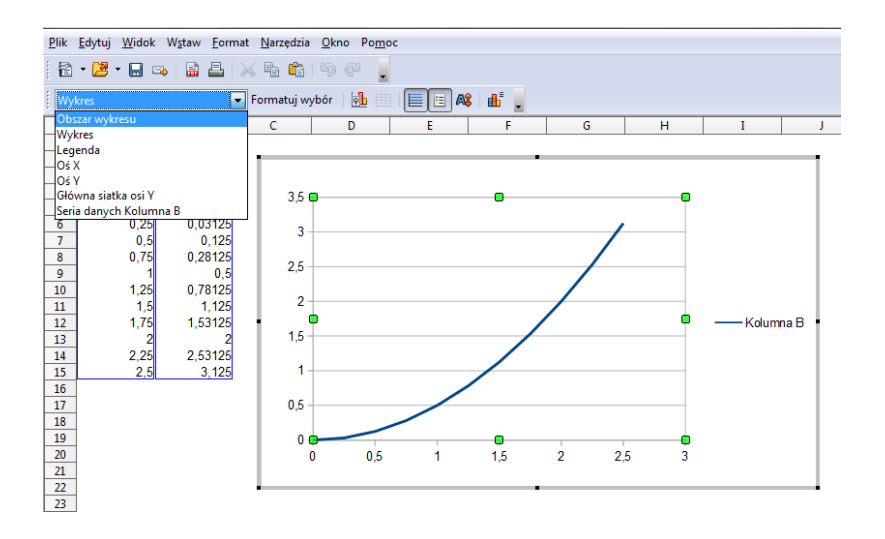

Technologie informacyjne, studia stacjonarne I stopnia dr inż. Jarosław Forenc<br>Rok akademicki 2018/2019, Pracownia nr 8 Rok akademicki 2018/2019, Pracownia nr 819/22

### Wykresy - import tekstu (1)

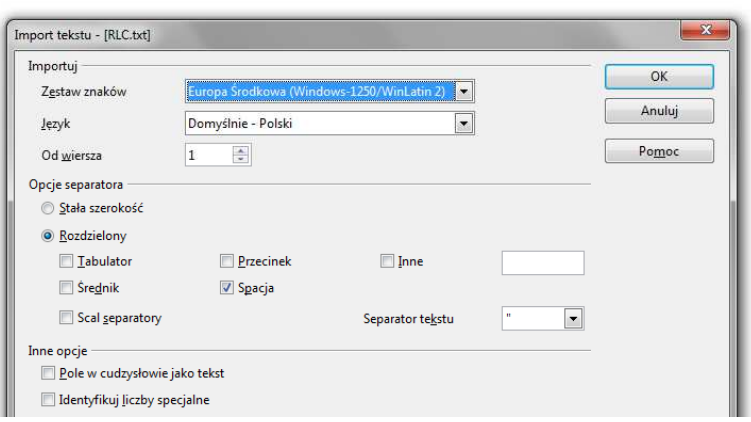

## Wykresy - import tekstu (1)

■ Plik → Otwórz (Ctrl+O)

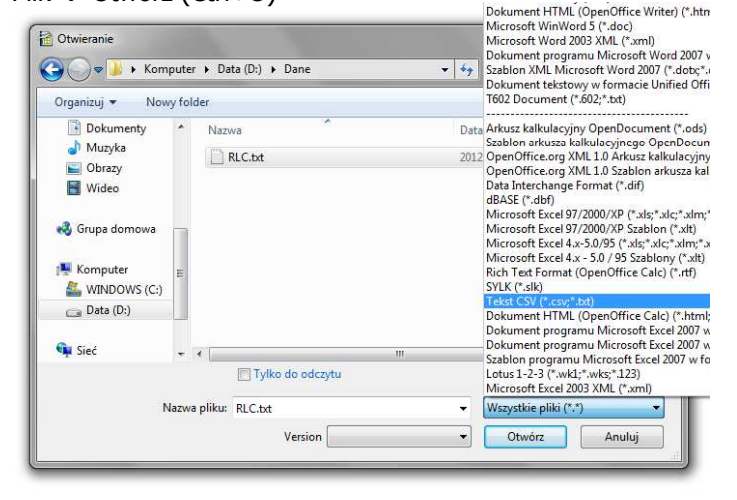

Technologie informacyjne, studia stacjonarne I stopnia dr inż. Jarosław Forenc Rok akademicki 2018/2019, Pracownia nr 8

20/22

# Wykresy - import tekstu (1)

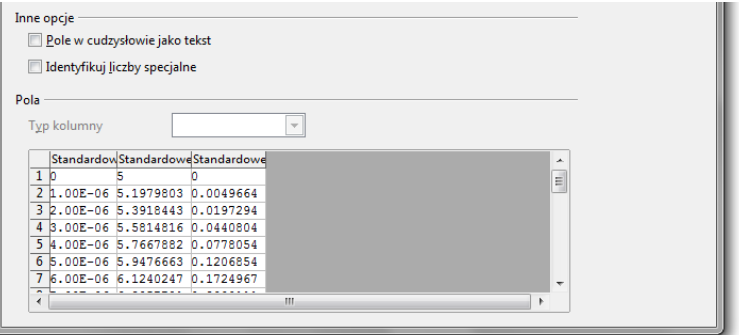

- ٠ Zamiana kropek na przecinki
- П Przekopiowanie danych do arkusza
- $\blacksquare$ Wykonanie wykresu

#### Wykresy - import tekstu (2)

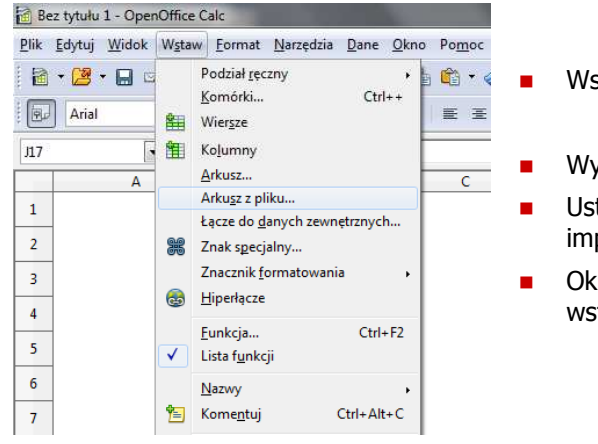

■ Wstaw  $\rightarrow$  Arkusz z pliku...

Wybieramy plik: RLC.txt

- Ustawiamy parametry importu tekstu
- Określamy miejsce wstawienia arkusza

## Wykresy - import tekstu (2)

**■** Określenie miejsca wstawienia arkusza

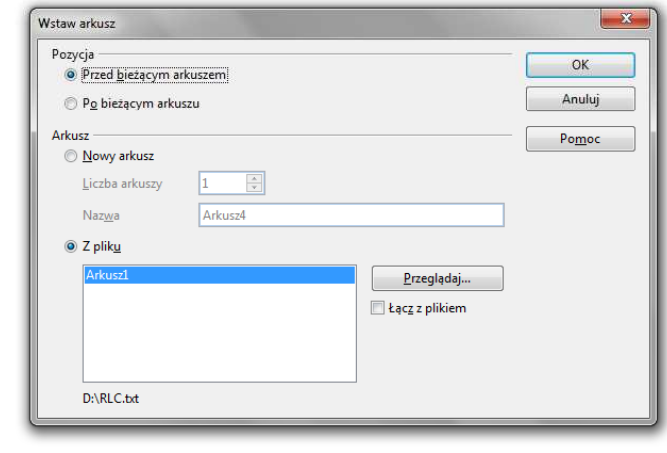